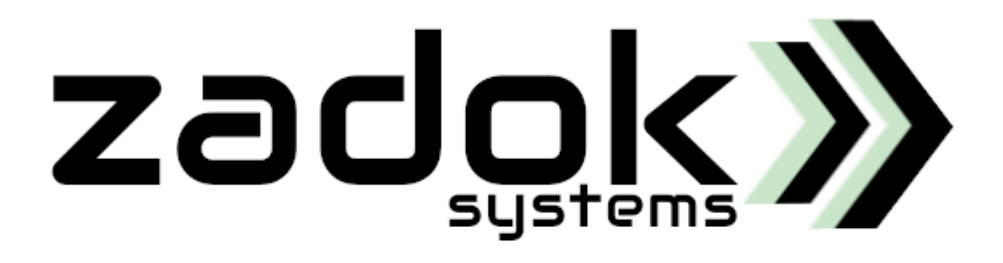

# TallyPrime/Tally.ERP9 Add-On

# **Advanced eDMS**

# Electronic Document Management system

*Add/View/Delete Files in Voucher, Stock item, Ledger & Employee* 

# *Access Files from Key Reports*

Watch Demo @<https://zadoksystems.com/tally/addon/advanced-electronic-document-management-system>

#### **Few Use Cases :**

**Vouchers:** *Attach Contracts, Agreements, Receipts, Work orders, Emails with attachments (as .eml file), Any scanned documents etc.*

**Ledgers:** *Attach Contracts, Agreements, Emails with attachments (as .eml file), GST certificate, PAN, Any scanned documents etc.*

**StockItems:** *Attach Images, Videos in all formats etc.*

**Employees:** *Attach Resume, ID Proofs, Application forms, Insurance claims, Compensations, Emails with attachments (as .eml file), PAN, Any scanned documents etc.*

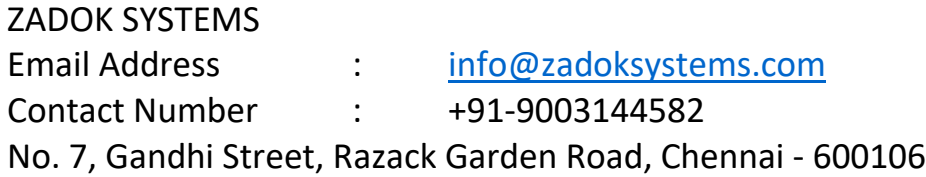

© 2013 Zadok Systems all rights reserved. Version: Zadok Systems/ Advanced eDMS/V1/2022.

# Introduction

This TallyPrime/Tally.ERP9 Add-on facilitates user to attach Files & documents in Vouchers, Stock Items, Ledgers, Employee master and enables user to View/Add/Delete files from key reports like Daybook, Voucher Register, Ledger Vouchers, Stock Summary and Chart of Accounts.

# **Highlights –**

- **Add/Link Files in** 
	- Vouchers Stock Items Ledgers Employee Master
- **Access Files through key reports like**
	- Daybook
	- Voucher Register/Summary
	- Ledger Vouchers/Accounts
	- Stock Summary
	- Chart of Accounts
- Linked files are copied to data folder and made available for safe & centralized access.
- Backup All attached files in a click. Enables user to protect and restore files when required.

#### **Important!!!**

As a best practice it is advisable to back up your company data

# **DLL Installation Procedure:**

1) Microsoft.Net Framework 4.x.x should be installed in each computer.

Download from<https://dotnet.microsoft.com/download/dotnet-framework/net40>

- 2) Register TallyFileLinker.dll, Paste TallyFileLinker.dll in tally application folder
	- a. Open CMD in administrator mode
	- b. For 64 Bit, OS Type cd C:\Windows\Microsoft.NET\Framework64\v4.0.30319 ;; (change the directory)
	- C. For 32 Bit, OS Type cd C:\Windows\Microsoft.NET\Framework\v4.0.30319 ;; (change the directory)
- d. Type **regasm "C:\TallyPrime\TallyFilelinker.dll" /codebase** ;;*Enter Path of Tally application folder\TallyFilelinker.dll file then give space then enter /codebase as in above example.*
- e. Hit Enter and your will get
	- 4) You will get a message saying DLL registered successfully.

# Add-on Installation Procedure:

# **Step 1:-**

Copy **Advanced EDMS.tcp** file and paste it on TallyPrime/Tally.ERP9 application folder.

# **Step 2:-**

# *For Tally.ERP9*

- Run Tally.ERP9 Software and Go to Gateway of Tally -> Configuration (F12) -> Product & Features -> Manage Local TDLs (F4). Type as follows,
- **List of TDLs to preload in Tally startup : Advanced EDMS.tcp**
- **Accept? Yes**
- $\triangleright$  Check out the Add-On will be in Active state.

# *For TallyPrime*

- $\triangleright$  Run TallyPrime Software and Go to Gateway of Tally  $\rightarrow$  F1: Help  $\rightarrow$  TDL & Add-On  $\rightarrow$ **F4:Manage Local TDLs.** Type as follows,
- **File Name : Advanced EDMS.tcp**
- **Load TDL ? Yes** and save the screen
- $\triangleright$  Check out the Add-On will be in Active state.

# Prerequisites

To use this feature, follow these Steps.

*For Tally.ERP9* 

Go to **Gateway of Tally -> Features (F11) -> Accounts (F1) -> Enable Advanced electronic Document Management System (e-DMS) ? Yes**

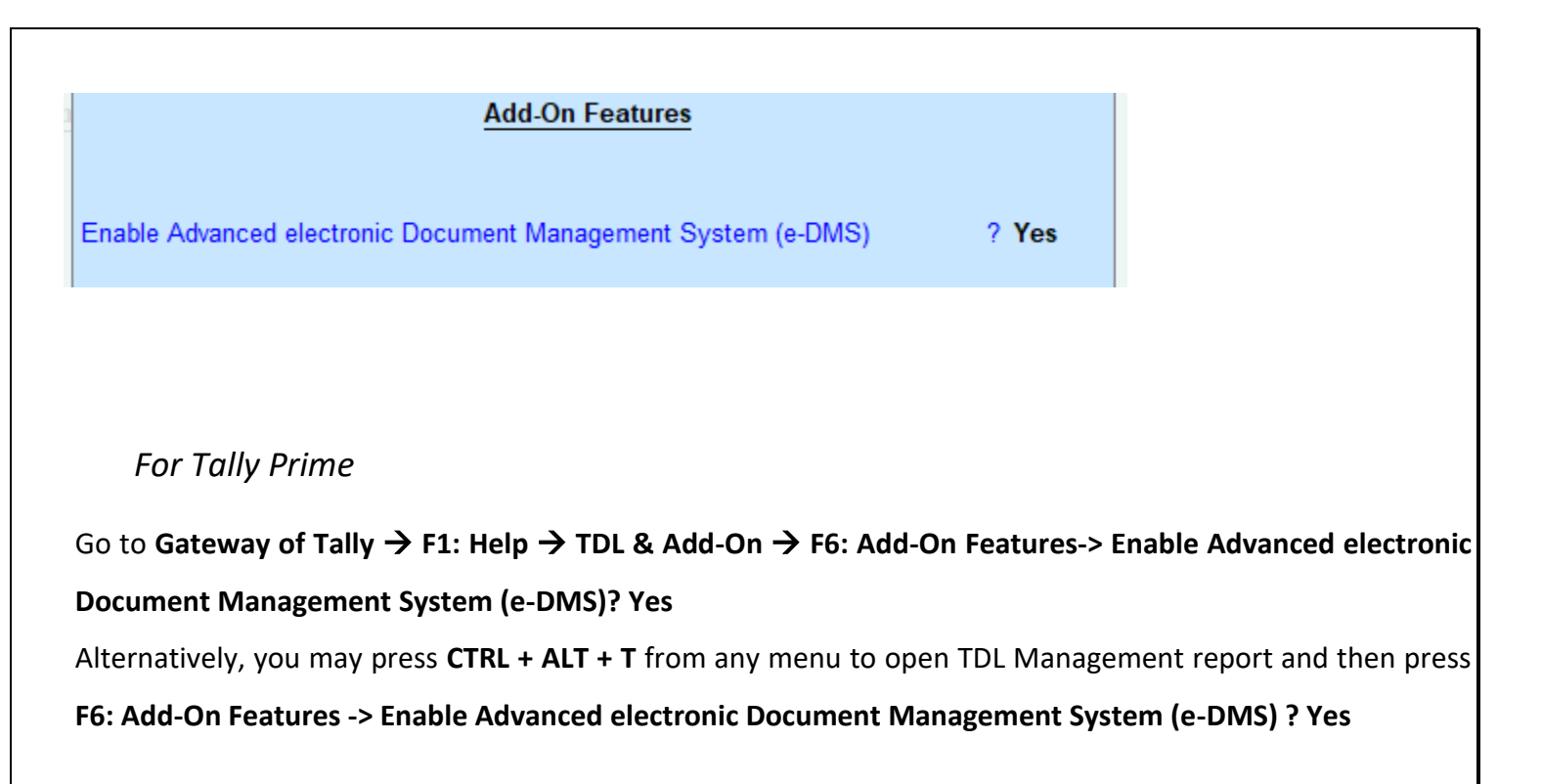

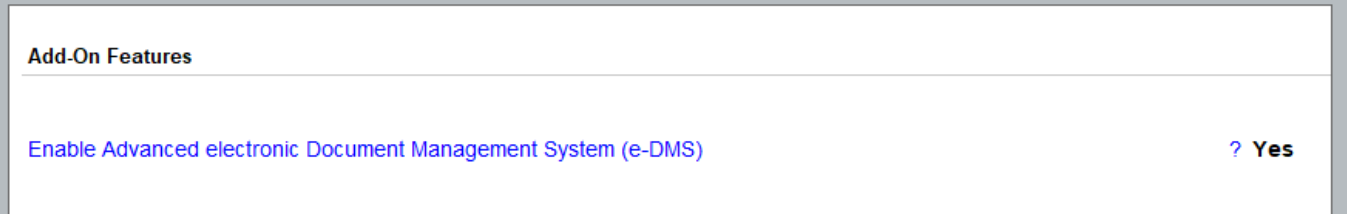

## **1. Add/View/Delete From Voucher**

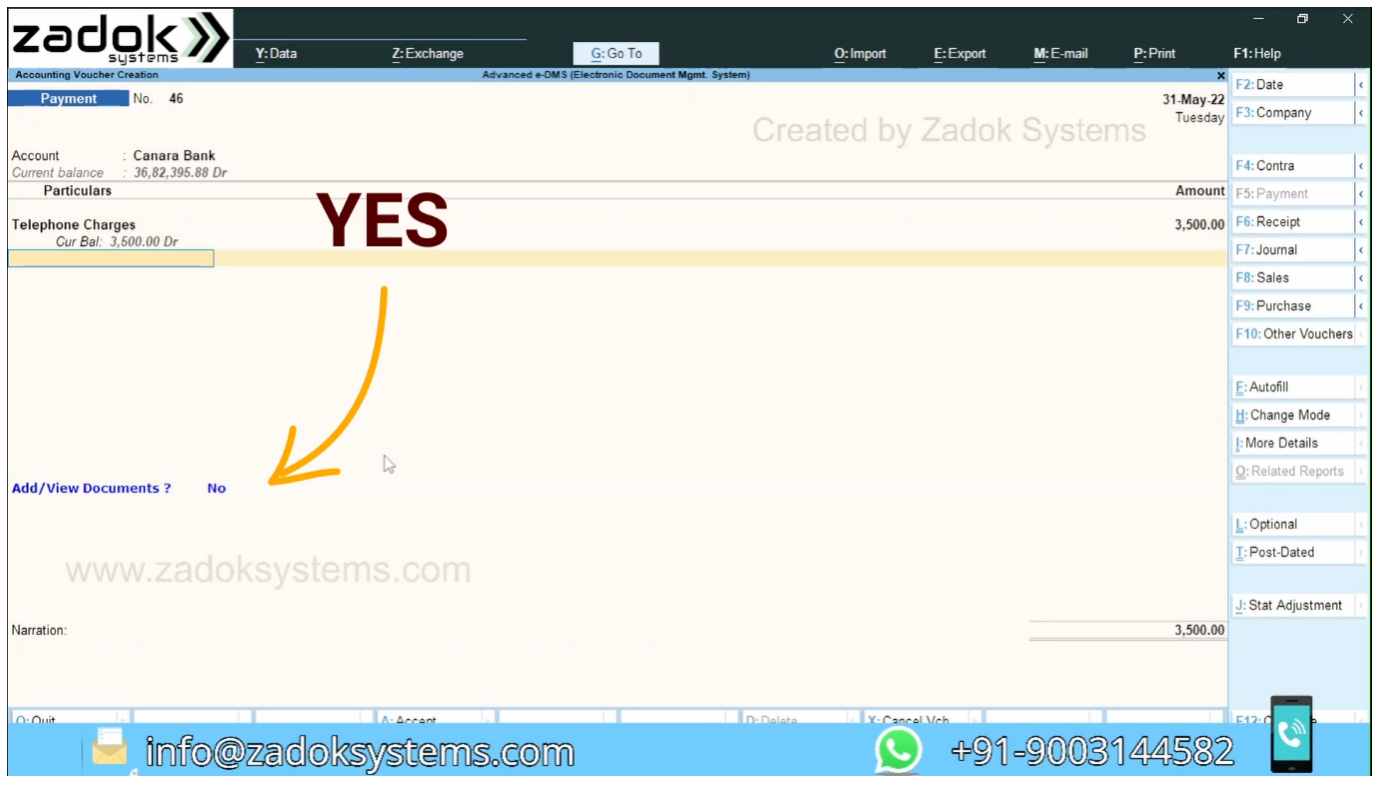

#### **Add New Files (Alt+A)**

#### **View Selected Files (Alt+V)**

#### **Delete File (F5)**

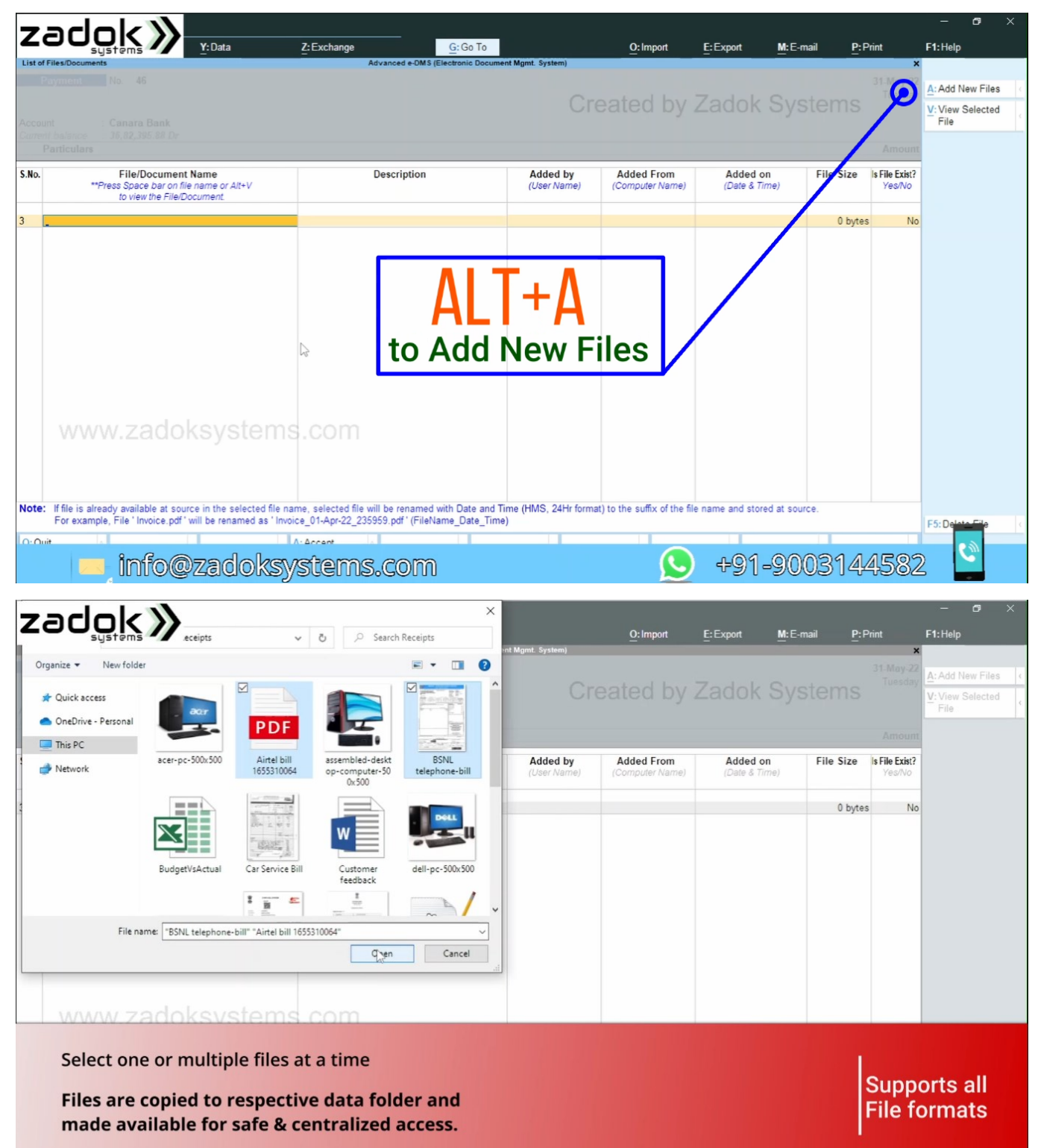

Attached Files will be copied to data folder. Example. if company data base name is **10005**, files will be stored in **10005\Advanced eDMS Files**. User can simply copy the data folder and paste it in desired location in any computer machine, files will be automatically loaded and available for access.

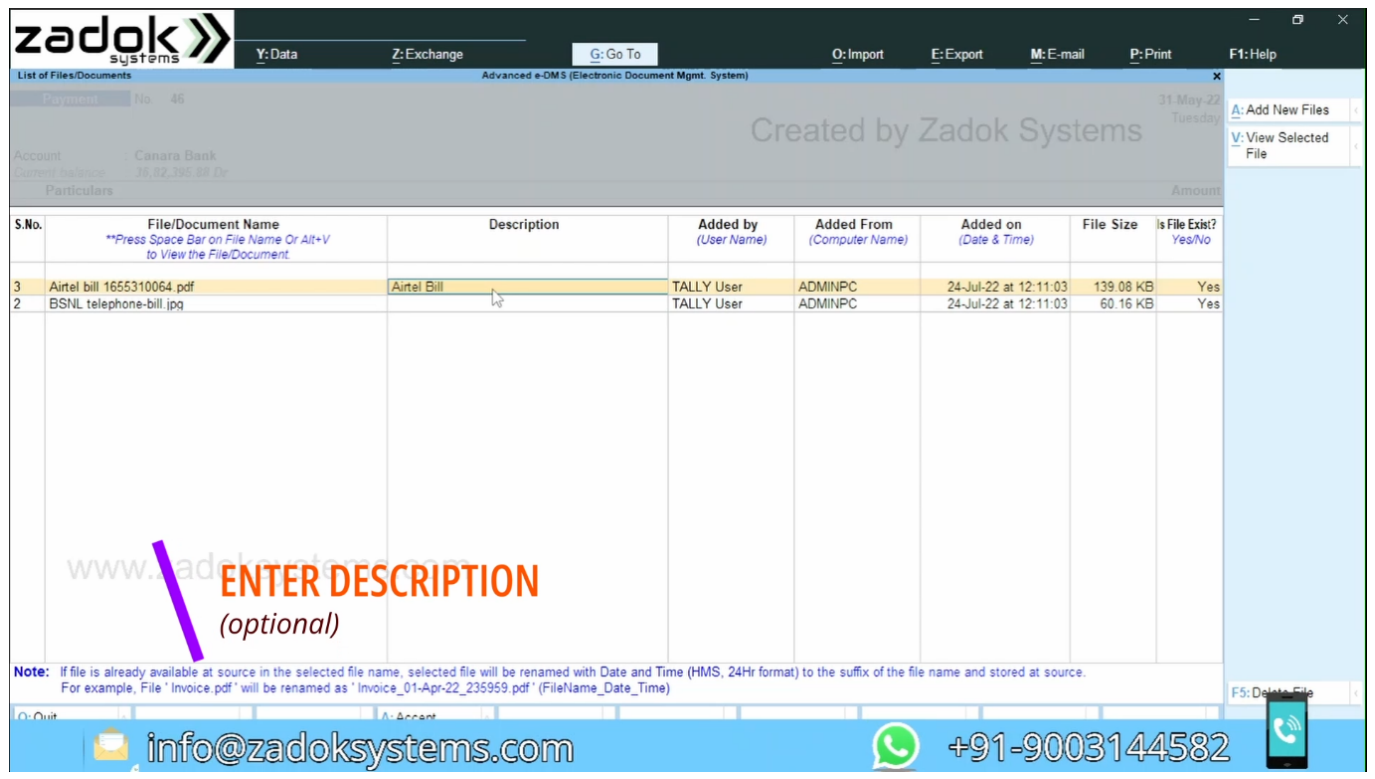

# **2. Add/View/Delete From Ledger Master**

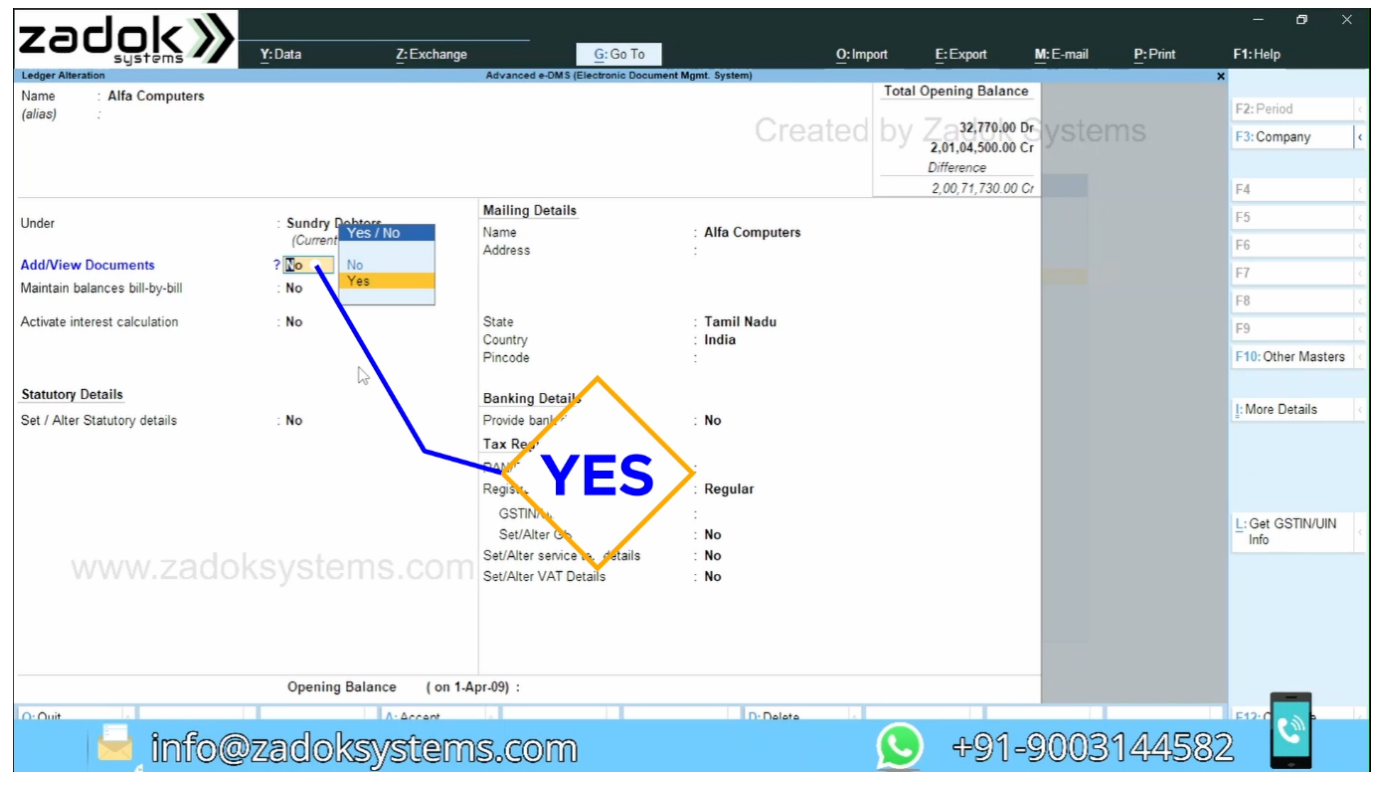

# **Add New Files (Alt+A), View Selected Files (Alt+V), Delete File (F5)**

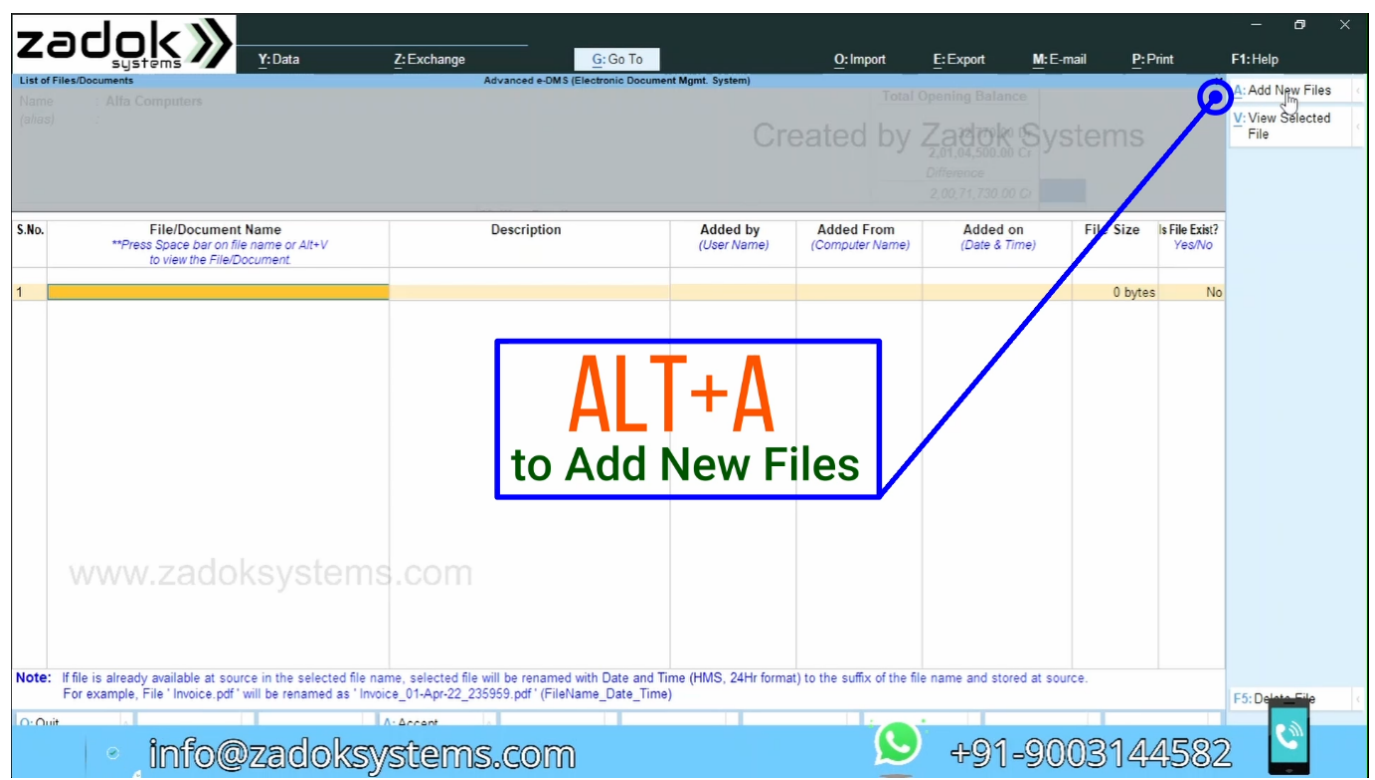

# **3. Add/View/Delete From Ledger Stock Item Master**

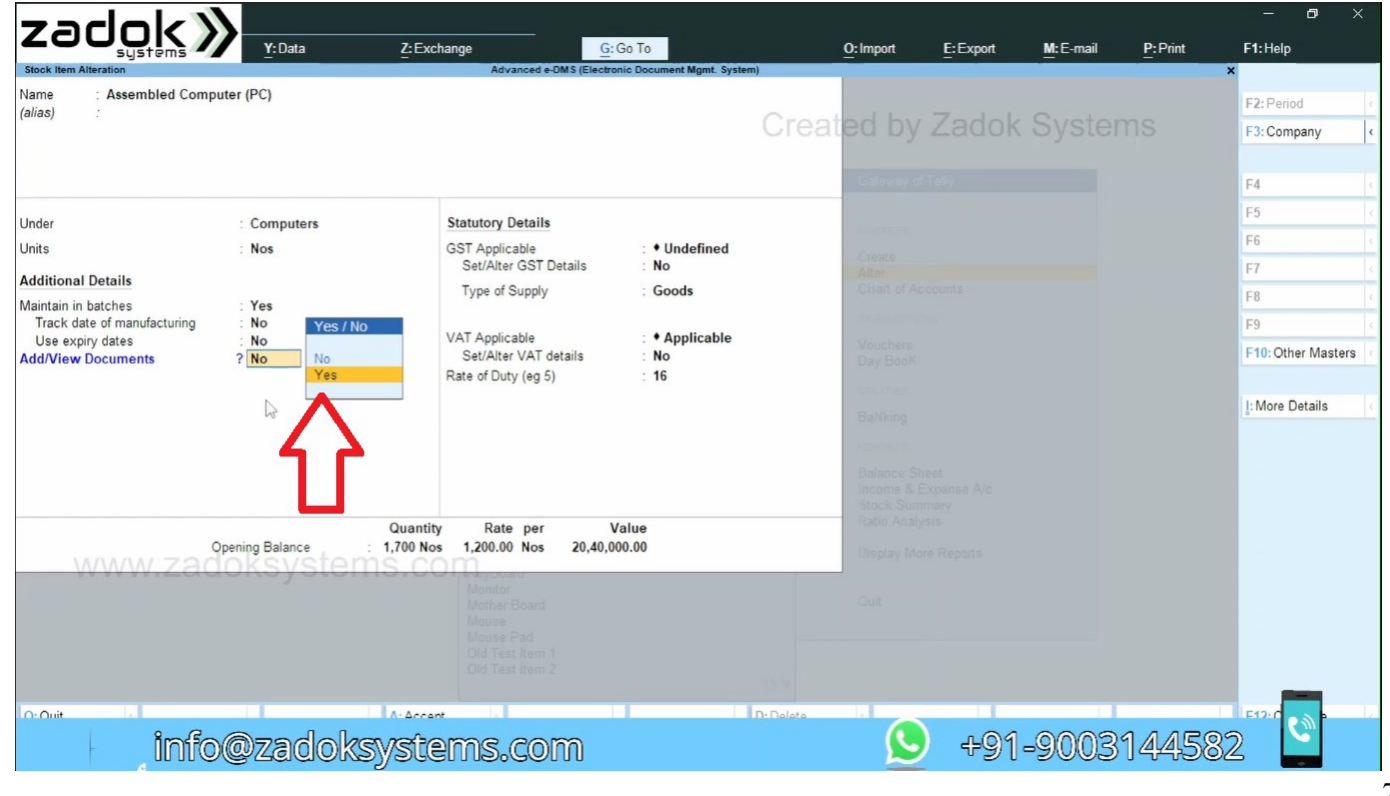

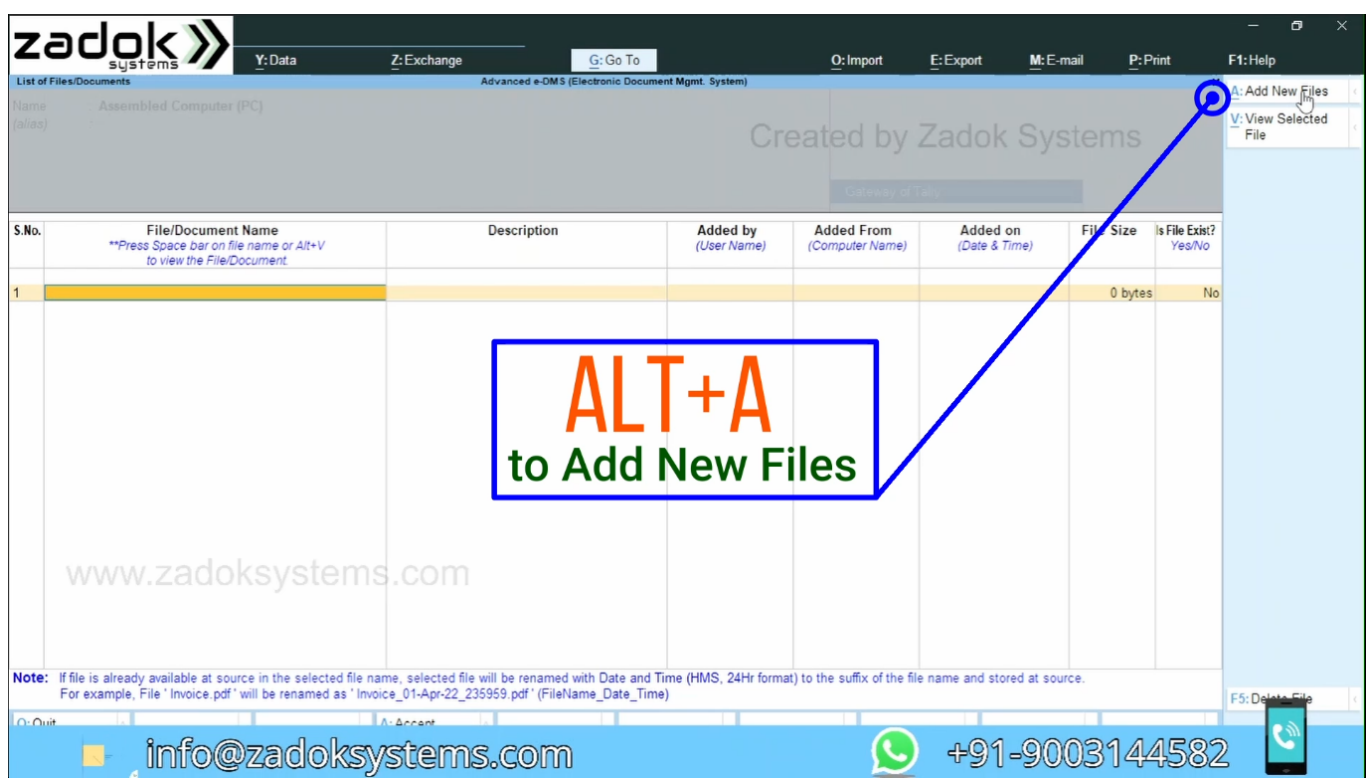

# **Add New Files (Alt+A), View Selected Files (Alt+V), Delete File (F5)**

# **4. Add/View/Delete From Ledger Employee Master**

# **Add New Files (Alt+A), View Selected Files (Alt+V), Delete File (F5)**

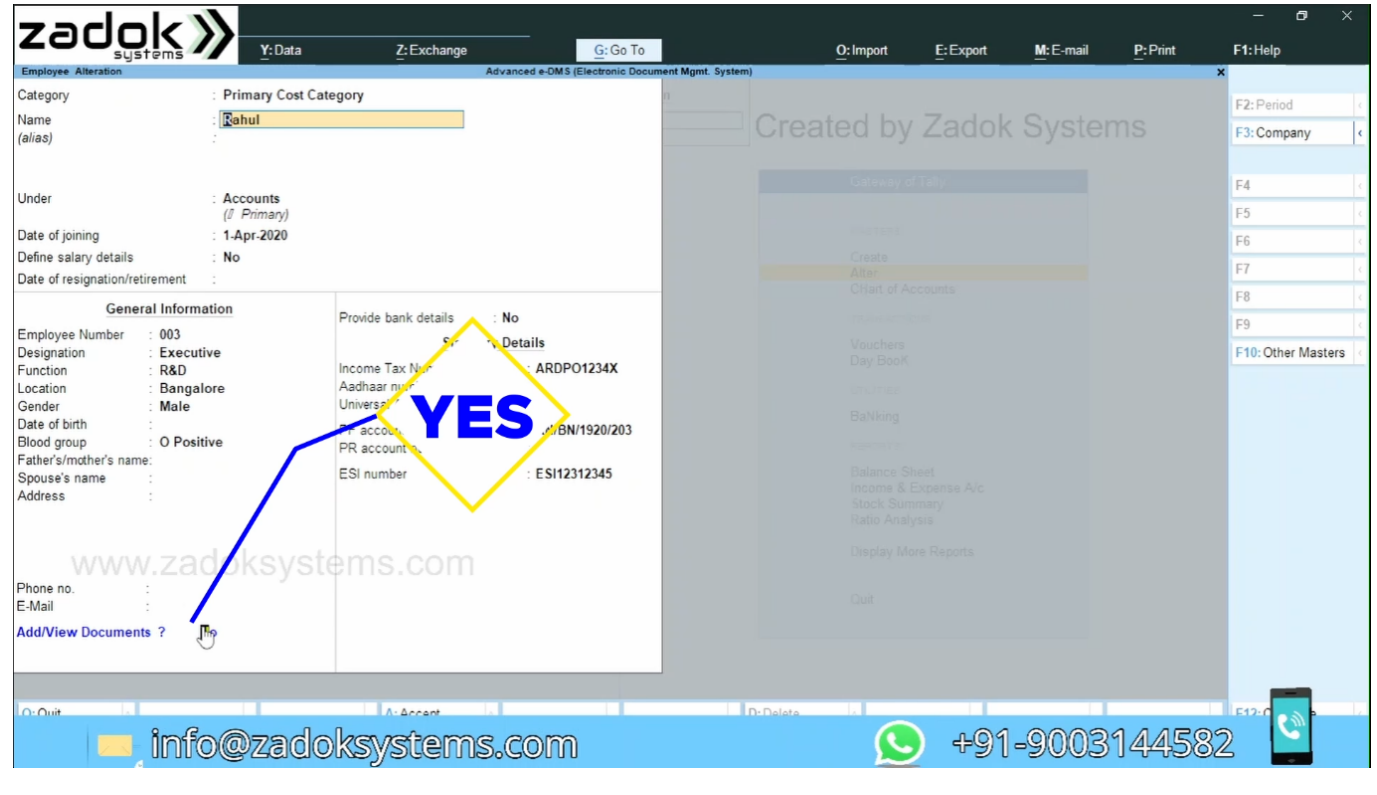

#### **5. Access Files/Documents From DayBook**

Instantly Add/View/Delete Files/Documents

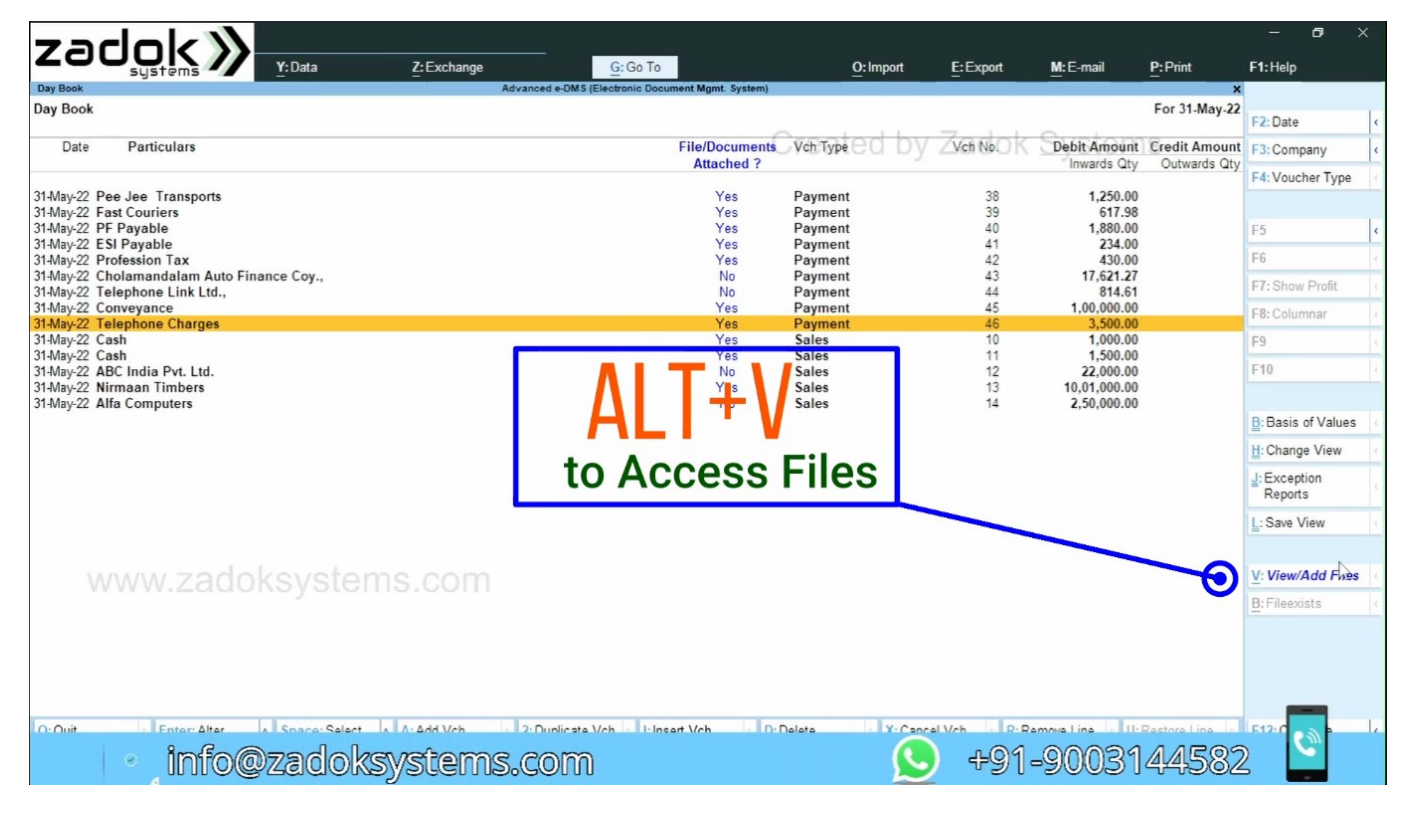

## **6. Access Files/Documents From Ledger Accounts**

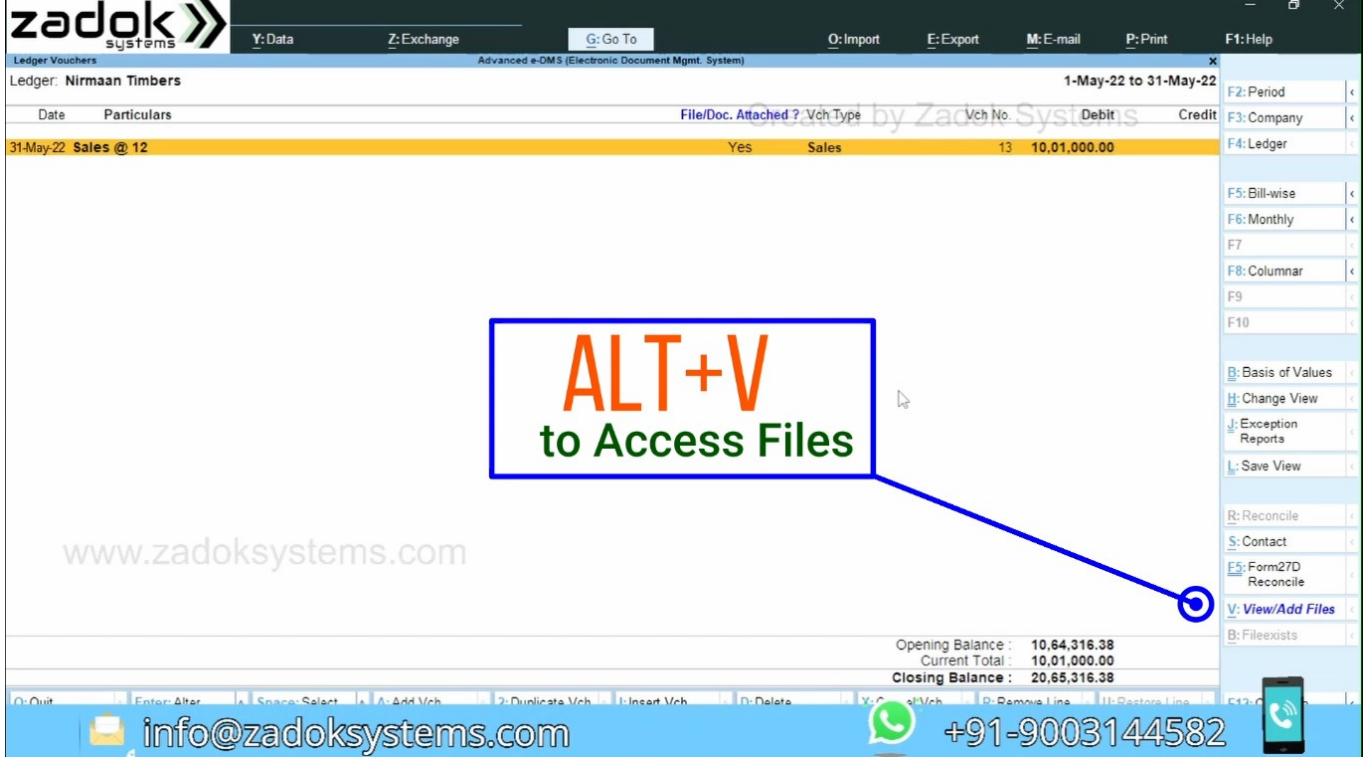

# **7. Access Files/Documents From Voucher Register/Summary**

Instantly Add/View/Delete Files/Documents

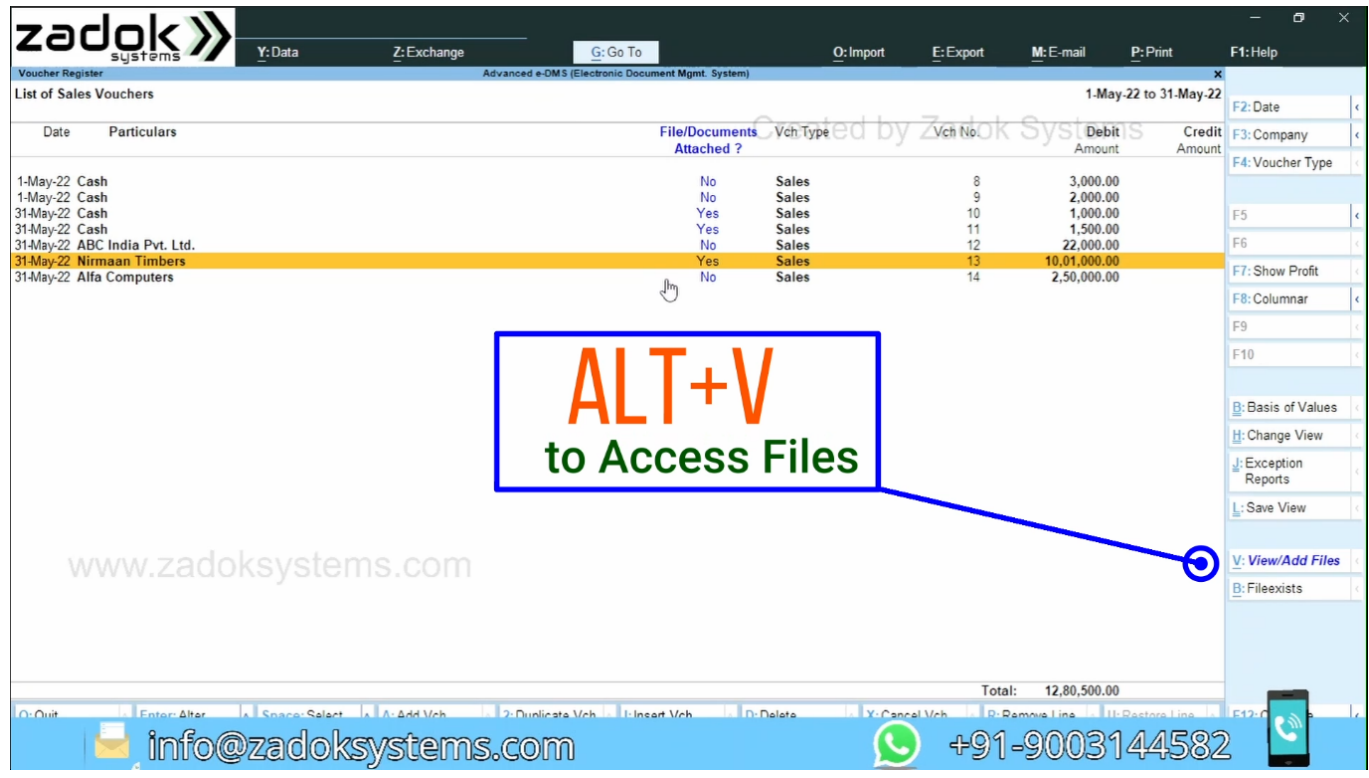

## **8. Access Stock Item Images/Files/Documents From Vouchers**

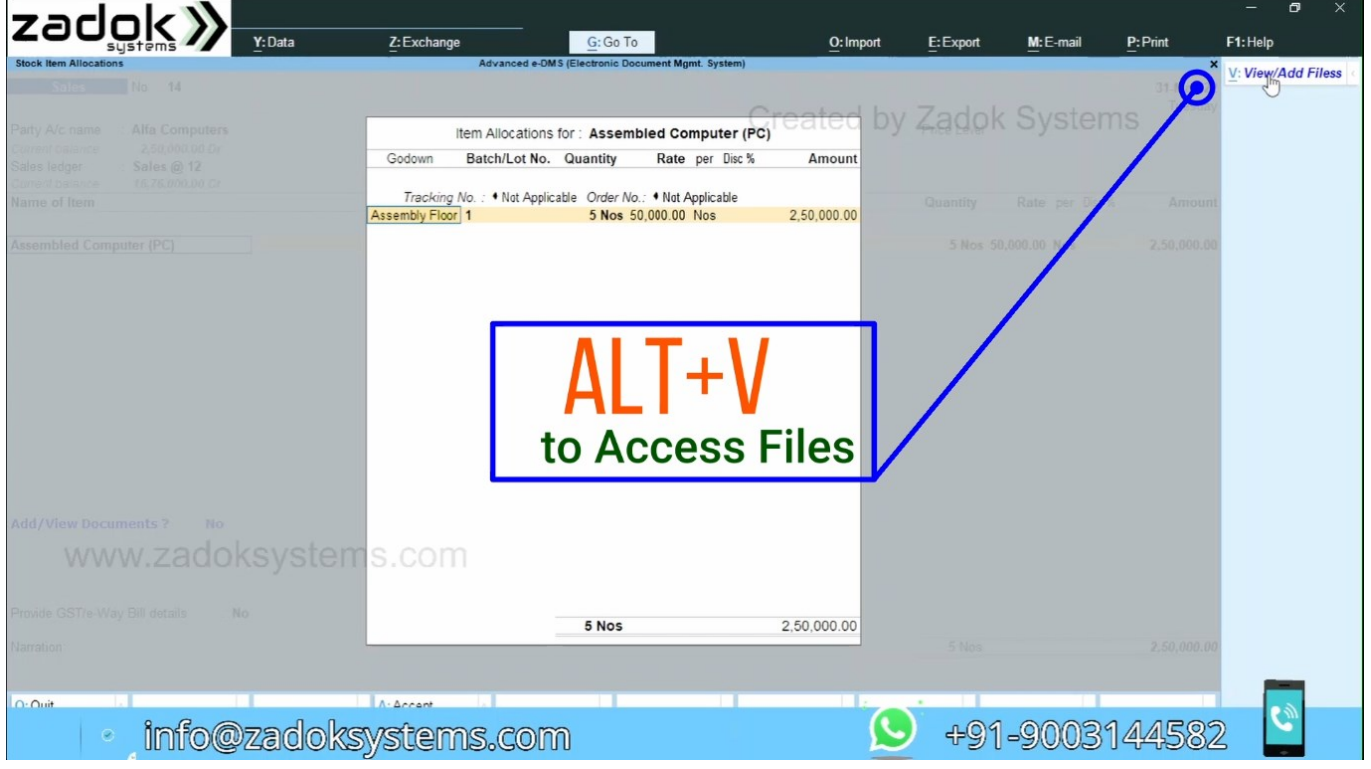

#### **9. Access Stock Item Images/Files/Documents from Stock Summary Report**

Instantly Add/View/Delete Files/Documents

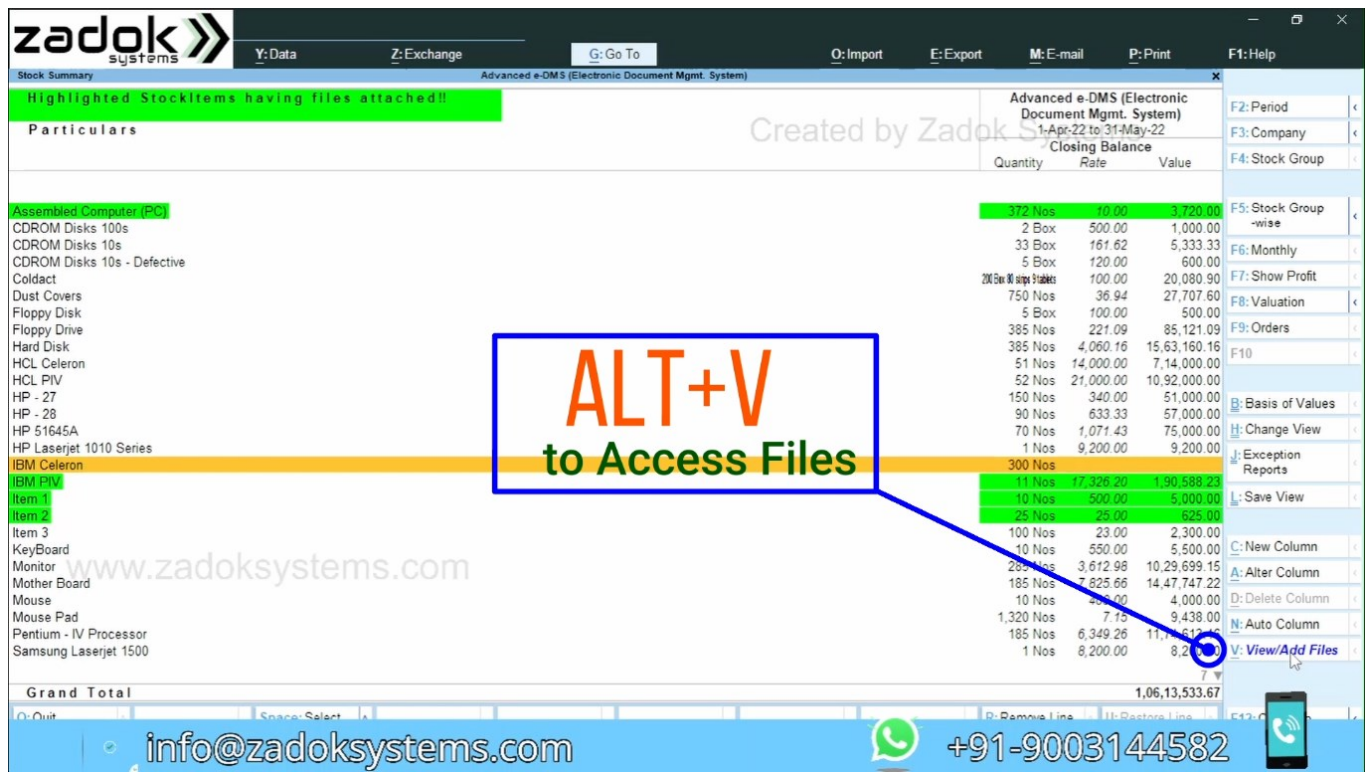

## **10. Access Stock Chart of Accounts-Ledgers**

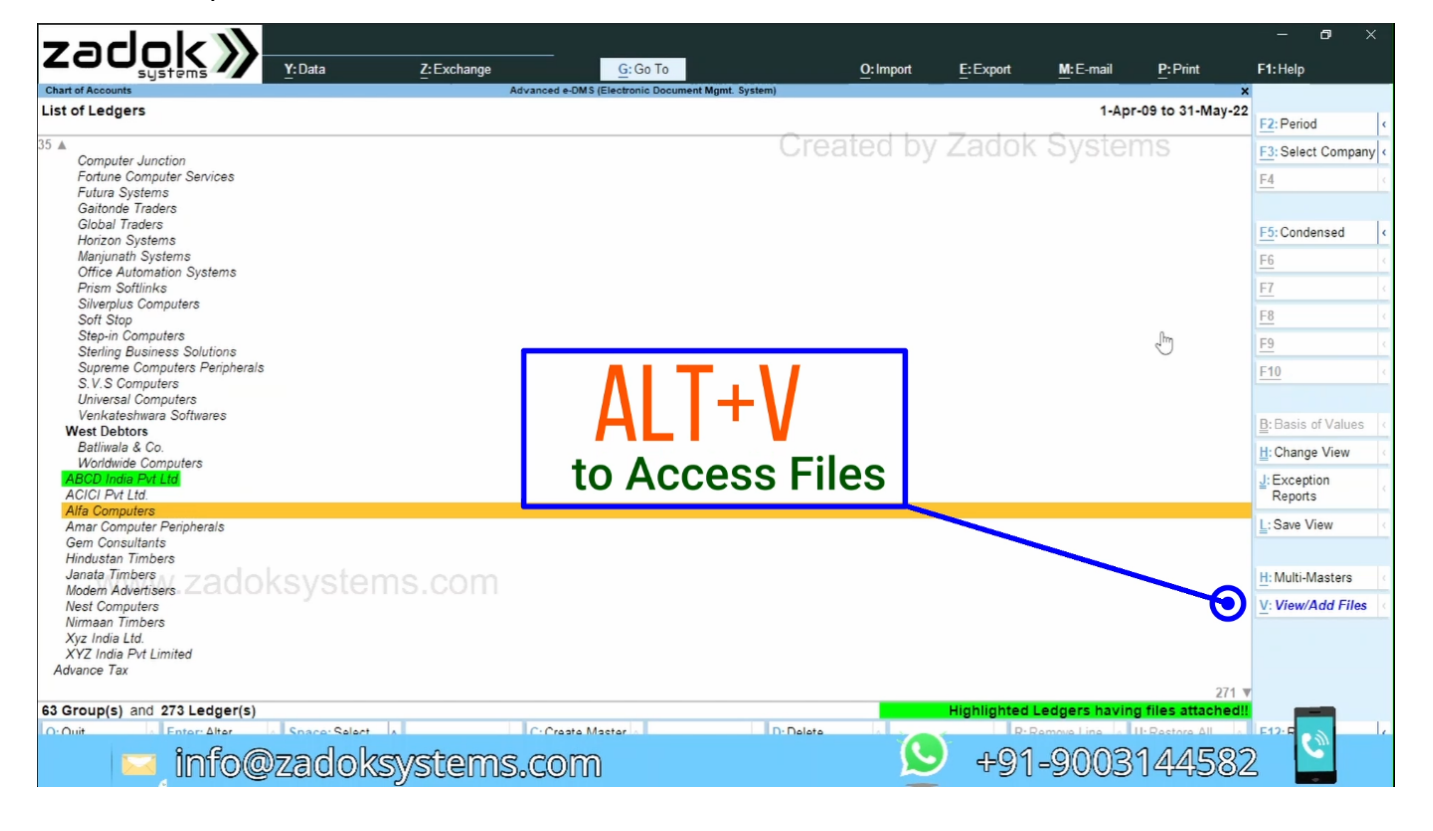

# **11. Access Stock Chart of Accounts-Stock Items**

Instantly Add/View/Delete Files/Documents

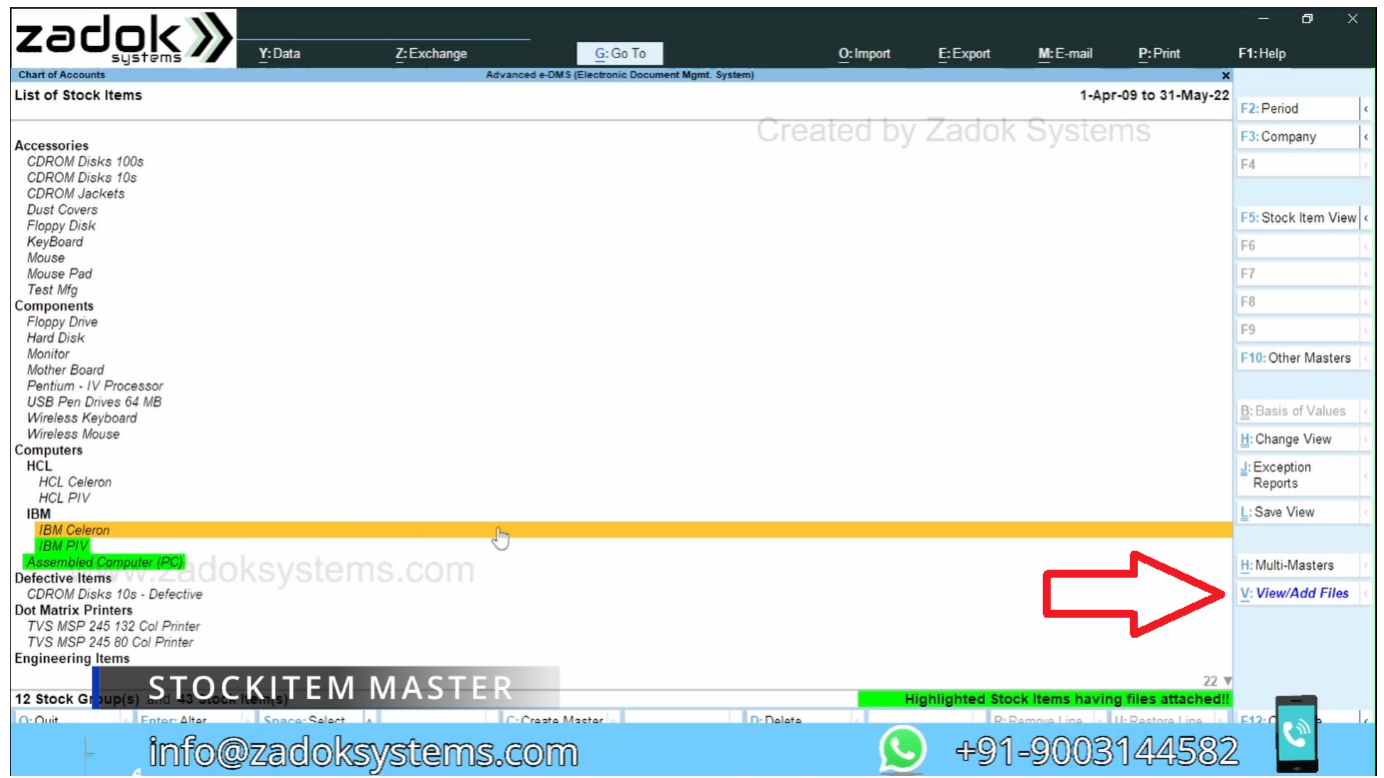

#### **12. Access Stock Chart of Accounts-Employees(Cost center)**

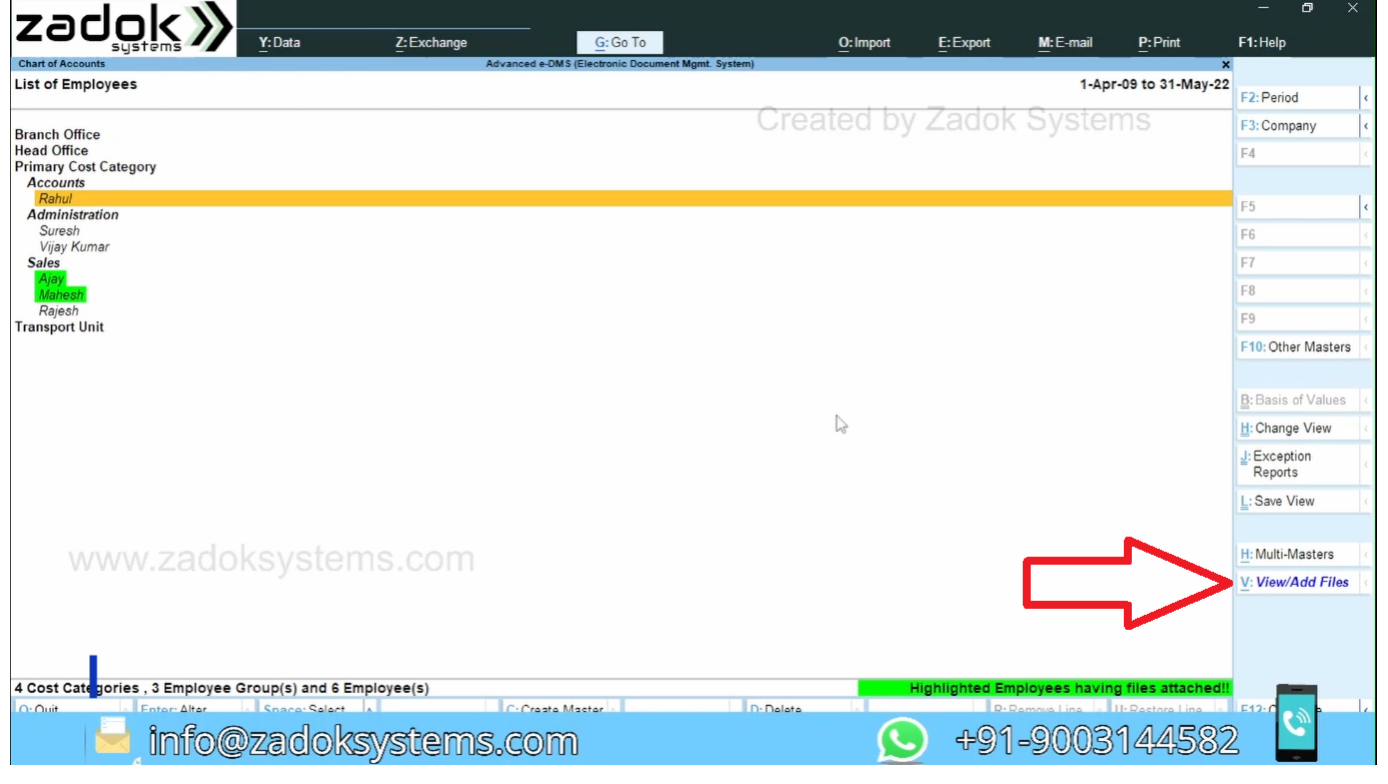

#### **13. Backup All attached files in a Click**

**Backup Documents Alt++B** from Gateway of Tally

Backup Zip file is created in Tally Application folder.

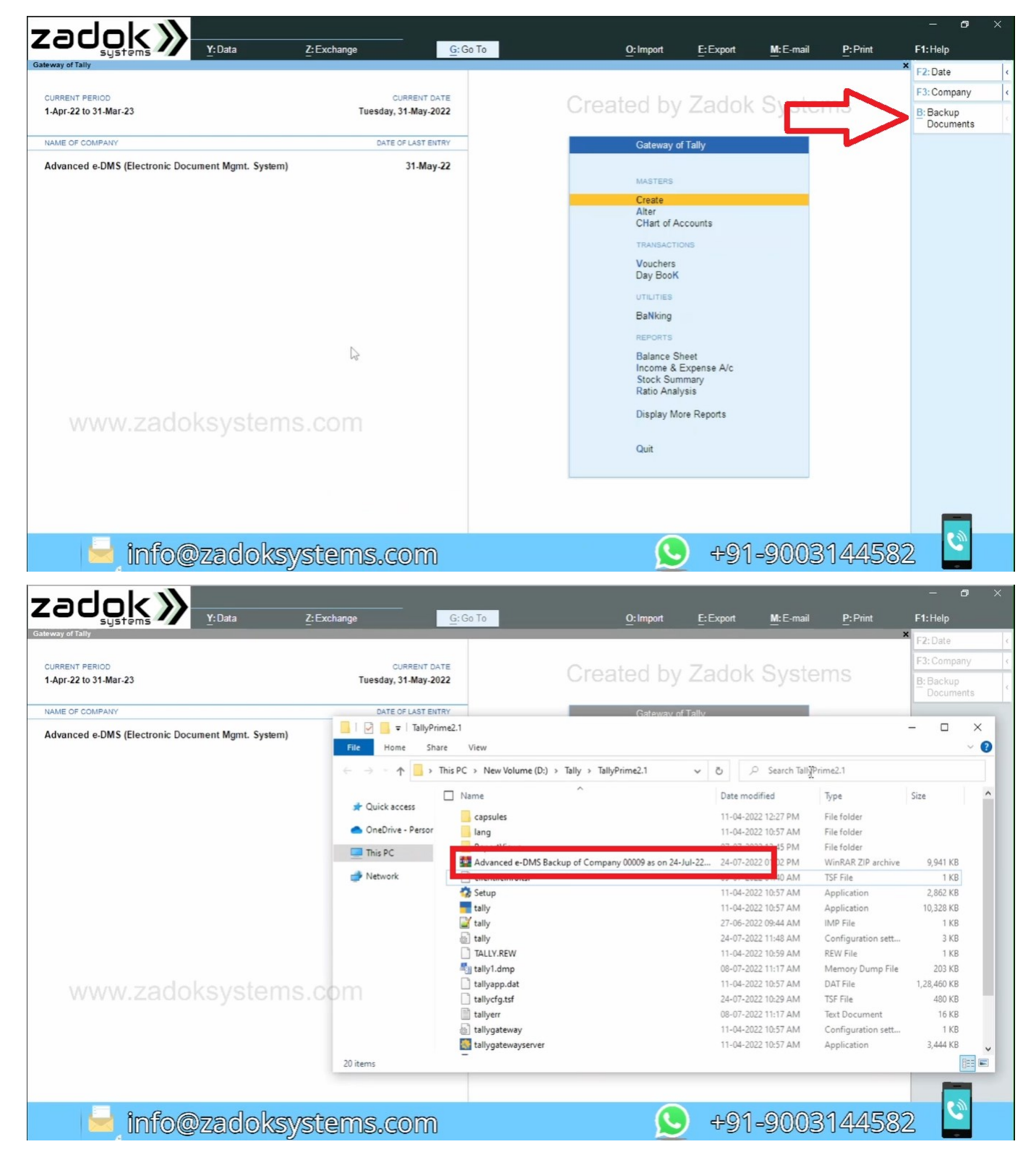

# FAQ

#### **Which version/releases of Tally.ERP 9 does the add-on support?**

This add-on will work only with Tally Prime 1.0 onwards and Tally.ERP 9 Series A, release 3.0 onwards.

#### **How to buy this Add-on?**

Place your order and pays by Online Transfer (NEFT) / Cheque / Cash Deposit to the bank account given in quotation. Once the Order has completed and payment made, we will send you the Add-on by e-Mail. Alternately do contact via email or phone.

#### **Will new features added be available to us?**

We offer one year availability of all support and new features free of cost. After one year, nominal subscription cost will be applicable to you to continue to get free support and updates.

#### **What will happen after one year?**

20% of the MRP will be charged, in case free support and updates will be required by you.

#### **How will I get support for this Add-on?**

For any functional support requirements please do write to us on [info@zadoksystems.com](mailto:info@zadoksystems.com) or call us at +91-9003144582.

**If I need some enhancement / changes to be incorporated for the add-on, whom should I contact?** Please to write to us on [info@zadoksystems.com](mailto:info@zadoksystems.com) with your additional requirements and we will revert to you in 24 hours.